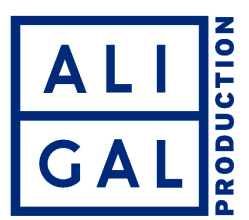

Nommer les cartes et les clips avec la SONY FS5

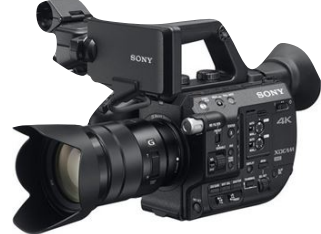

Nommer les cartes de tournage avec un nom spécifique est une bonne solution qui facilite ensuite le travail du dérushage, du montage, etc.… Malheureusement sur la **SONY FS5** il n'est pas possible de nommer les cartes. Dommages !

Il existe une solution de remplacement un peu plus « ouvrageuse ». Ne vous en privez pas. Pensez à la suite : sauvegarde des rushs, dérushages, montage, etc… Les cartes sont petites, elles se ressemblent toutes. S'il est difficile d'écrire dessus il est, par contre, très facile de les égarer ou d'oublier de faire une sauvegarde.

Les cartes qu'utilise la FS5 sont formatées en ExFat. Il est donc très simple de les formater sur n'importe quel ordinateur PC ou MAC en lui donnant un nom. Je reprends le projet de doc sur la vie de Jean-François Aumaitre. Formatez vos cartes à l'avance en choisissant **BIOJF01** puis **BIOJF02**, etc… Les clips quant à eux iront toujours de 0001 à 0002, etc.…

Cette méthode n'est pas parfaite, elle demande surtout une préparation préalable mais essayez de vous y astreindre. Et surtout notez quelque part, sur votre smartphone par exemple, le contenu de vos cartes de tournages, le numéro et la date. Comme vous avez bien vérifié sur la caméra que l'heure et la date sont bien réglées, vous pourrez ensuite retrouver tous vos clips et identifiez ceux qui pourraient éventuellement manquer.

Et si le preneur de son prend la précaution d'isoler ses sons dans des dossiers différents correspondant aux cartes video de la cam, c'est le bonheur ! Vous aurez ainsi des cartes video indexé BIOJF1 etc et des fichiers son avec la même indexation BIOJF01 etc…

Nous vous fournissons des boites de rangement pour les cartes : les cartes vierges sont rangées **à l'endroit** et les cartes tournées sont rangées **à l'envers** !

## Pour mémoire

Dans les menus de la caméra pour formater une carte vous allez sur :

- **SYSTEME** (il est dans les derniers niveaux). puis vous sur :
	- **Format support**